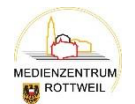

## **SESAMQ**

## **Arbeitsaufträge zum Umgang mit der Sesam Mediathek:**

- 1. Finden Sie die Mediathek über Google oder mit einem Direktlink
- 2. Melden Sie sich an.

Führen Sie eine kleine allg. Recherche mit folgenden Begriffen durch:

Hund, Vogel, Honigbiene

- Spielen Sie einen Film direkt im Internet ab.
- Schauen Sie in die Details und auch ein Arbeitsblatt usw. an
- Gehen Sie auf den Ausleihlink eines Filmes und schauen Sie in das Modul.

Grenzen Sie die Suche mit Suchfiltern ein und probieren Sie einige Einschränkungen aus:

- Nur ein spezifisches Fach
- Zielgruppe
- Nur Medien zur Ausleihe
- Nur Online-Medien

Suchen sie nach einem Unterrichtsmodul, z.B. Thema Wasser

- Finden Sie Einzelmedien (einzelne Arbeitsblätter)? Tipp: Details

Merklisten allg: Legen Sie sich eine Merkliste an und füllen Sie diese mit ein paar Medien. Löschen Sie auch wieder etwas aus der Merkliste.

Erstellen sie eine Merkliste für Schüler zur individuellen Weitergabe und Bereitstellung der Medien für Schüler

- Anweisung: 1. Merkliste mit Gruppenname erstellen (z.B. Tiere im Winter Klasse 3b)
	- 2. Merkliste mit den Medien füllen
	- 3. Merkliste teilen und Gruppen anlegen
	- 4. Merkliste ausdrucken oder als PDF abspeichern

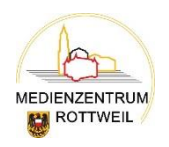

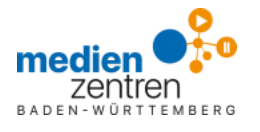

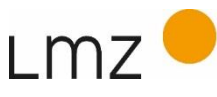

LANDESMEDIENZENTRUM BADEN-WÜRTTEMBERG